## **GES7212-1BB23-OXB8S7-200 CN CPU 222**

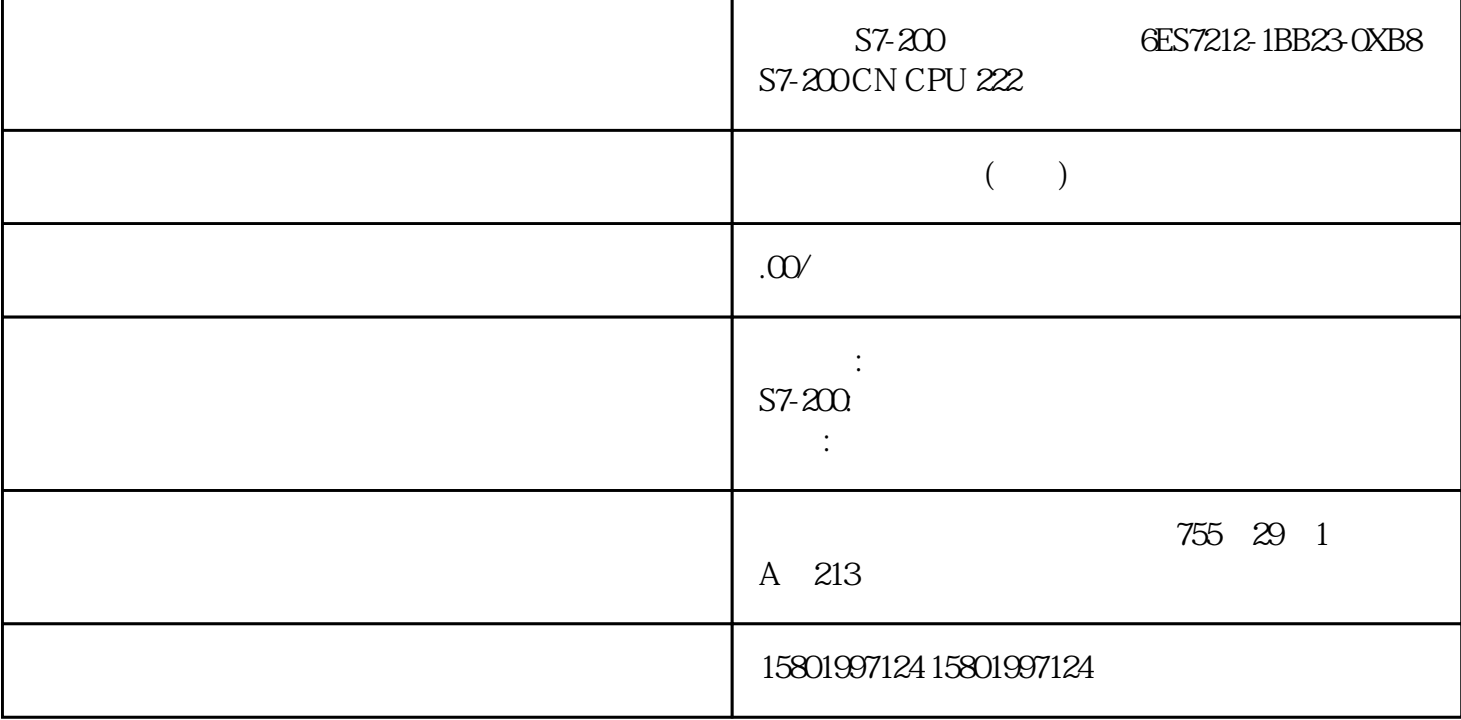

S7-200 6ES7212-1BB23-0XB8 S7-200 CN CPU 222

[6ES7212-1BB23-0XB8](https://mall.industry.siemens.com/mall/zh/cn/Catalog/Product/6ES7212-1BB23-0XB8)

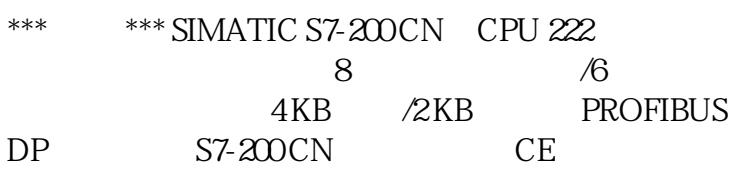

STEP 7Micro/WIN SMART 6

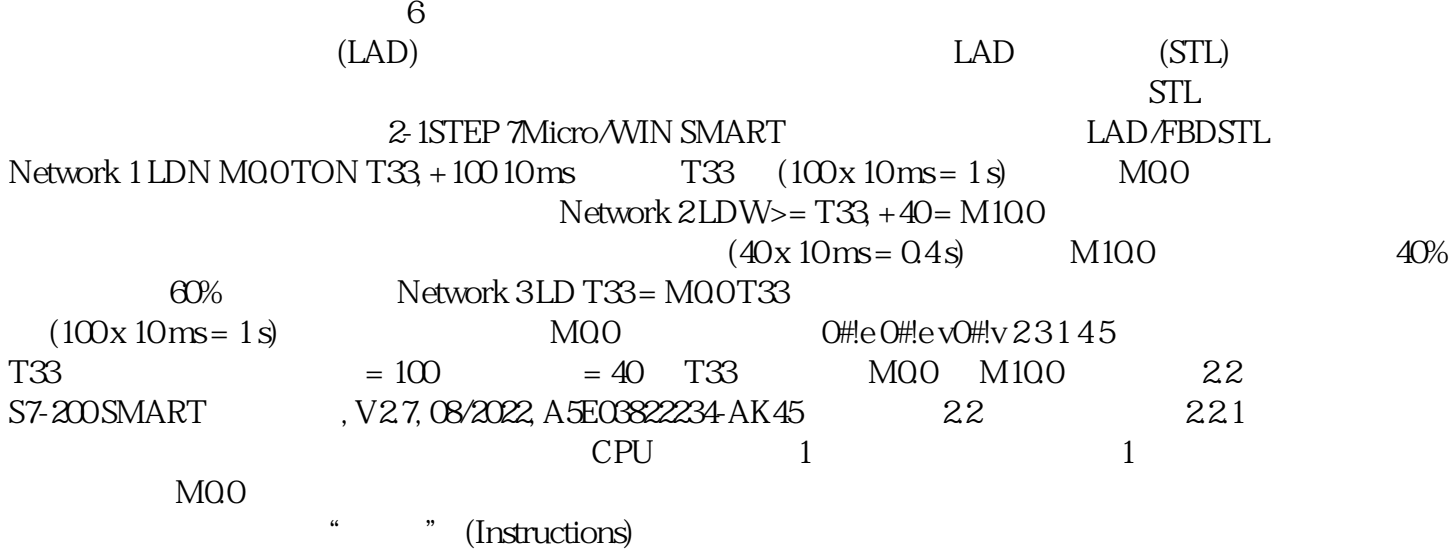

 $PLC$  $MOO$  (0) 1. 双击"位逻辑"(Bit Logic) 图标或单击加号 (+) 以显示位逻辑指令。 2. 选择"常闭"触点。 3.  $4.4$  MO.05. 46 S7-200 SMART , V2.7, 08/2022, A5E03822234-AK 2.2  $T33$  1.  $T33$  1.  $T33$  1.  $T34$  (Timers)  $2$  $TON"$  3.  $4$  $T335.$  (PT) 6. 为预设时间输入以下值: +100. 7. 按回车键即输入该值。 2.2.2 程序段 2: 接通输出 程序段 2:  $T33$   $40$   $40$   $40$   $10$   $0.4$  $=$  T" CPU M10.0 1.  $*$  " (Compare)  $>$ = I" 2  $\degree$  >=I" 2. 3.  $\ldots$  ???", T33 4.  $5$  $+406$ . M10.0 1.  $\frac{3}{2}$  (Bit Logic) 2. 按住鼠标左键并将线圈拖到第二个程序段中。 S7-200 SMART 47 系统手册, V2.7, 08/2022, A5E03822234-AK  $22$  2.233 (3)  $\frac{3}{3}$  2.2.33 (3)  $\frac{10004}{3}$  2.233 (3)  $\frac{3}{3}$  733  $\frac{3}{3}$  3: T33  $\frac{1}{2}$  1.  $\frac{1}{2}$  1.  $\frac{1}{2}$  1.  $\frac{1}{2}$  2.  $(100)$  T33 的触点也将接通。 该 触点的能流会接通 M0.0 存储单元。 由于定时器由常闭触点 M0.0 使能,所 以 M0.0  $(0)$   $(1)$  3.  $4)$   $(3)$   $(7)$   $(7)$  $T334.$   $M00.$   $1.$ 按住鼠标左键并将输出线圈拖到第三个程序段中。 3. 单击线圈上方的"???",然后输入以下地址: M0.0 4. 2.2.4 48 CPU CPU CPU CPU CPU CPU CPU 57-200 SMART , V2.7, 08/2022, A5E03822234-AK 2.2 CPU, "In a module) 列下的"CPU"字段,将显示下拉列表按钮,从下拉 列表中选择所需 CPU。 " (Version) CPU 2.2.5 S7-200 SMART  $CPU$  $1.$  "  $"$  (File) " (Operations) " (Save) " (Save) " (Save) " (Save & " (Save & " (Save & " (Save & " (Save & " (Save & " (Save & " (Save & " (Save & " (Save & " (Save & " (Save & "  $\alpha$ As) 按钮。 2. 单击"另存为"(Save As) 按钮,然后为保存项目提供文件名。 3. 在"另存为"(Save As) 对话框中输入项目名称。 4. 浏览到想要保存项目的位置。 5. 点击"保存"(Save) 以保存项目。 CPU 49 , V2.7, 08/2022, A5E03822234-AK 2.4 CPU <br>(39)  $**$  CPU RS485 (42)  $2.3$  ( $39$ <sup>\*\*</sup> CPU RS485 (42) and PLC the PLC and PLC and PLC and PLC and PLC and PLC and PLC 要下载所有项目组件,在"文件" (File) 或 PLC 菜单功能区的"传送" (Transfer) 区域单击"下载" (Download) " CTRL+D" " " (Download) " " (Download) STEP 7-Micro/WIN SMART CPU CPU RUN CPU CPU STOP " "(Yes) CPU STOP CPU  $CPU$  CPU  $CPU$  $S$ TEP 7Micro/ WIN SMART  $2450$ (720) PLC (985) CPU (50) CPU CPU  $STOP$  RUN CPU LED STOP 模式下,CPU 不执行任何程序,而用户可以下载程序块。在 RUN 模式下,CPU 会 S7-200 SMART , V2.7, 08/2022, A5E03822234-AK  $24$  CPU  $C$ PU  $C$ PU  $RUN$  1. PLC \* (RUN) 2. 2. 2. 2. 2. CPU

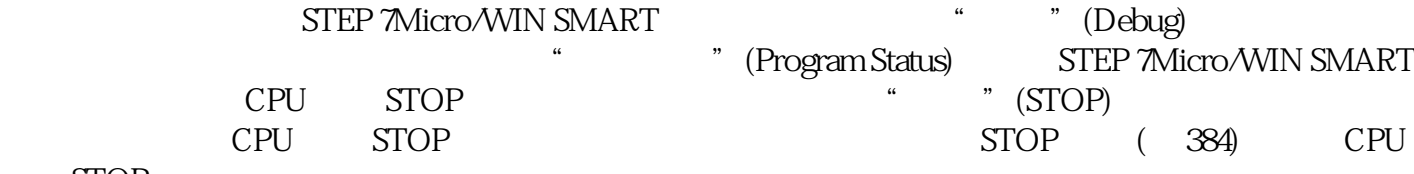

 $STOP$